# Parent Portal

The St Joseph's College parent portal has been reconfigured. You will have to create an account and log in with the following instructions.

## **Before you begin**

You need to enter the email address we have on our system to successfully create an account. If you do not know or unsure of your email that we have on our system please **email** the college at [sjcbanora@lism.catholic.edu.au.](mailto:sjcbanora@lism.catholic.edu.au) Please allow 24 hours for a response confirming your email address.

## Account Creation

**1. In your web browser go to parent.lism.catholic.edu.au**

Note: You only have to create one account per family across the whole Lismore Diocese.

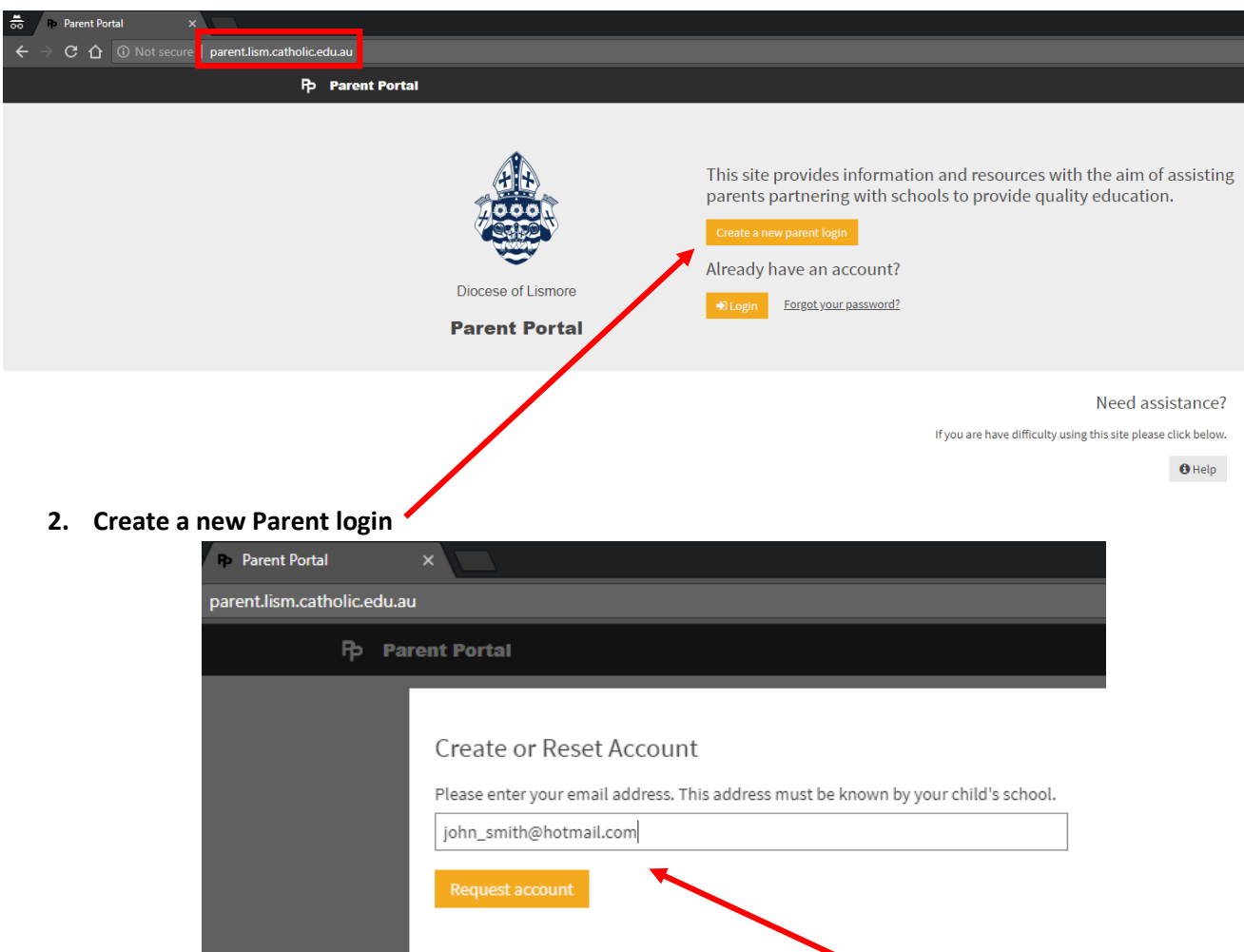

**3. Enter the email address that is registered with St Joseph's College.** 

Note: If you have multiple students at schools in the Lismore Diocese ensure that they all have the same email address registered with their schools

**4. Go to your email account and click the email that was sent to you by Parent Portal. You then have to click the link within the email and follow the prompts to finalise your account (similar to most other sign up processes).**

The activation email could take up to 15 minutes to arrive, if you don't receive the email please check your spam/junk folder. If the email still doesn't arrive after 15 minutes please **email** the school.

## Logging into the Parent Portal

**1. In your web browser go to schoolworx.lism.catholic.edu.au**

**Enter your full email address in the 'Username' field Enter your Password**

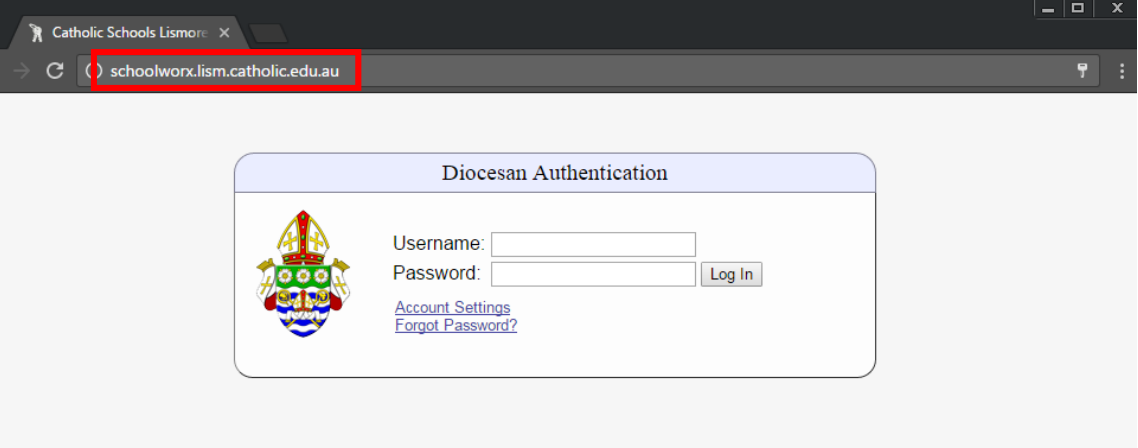

### **2. Select the student profile you would like to view**

Note: If you have a child in another school in the Lismore Diocese and that school has not activated their parent portal you won't be able to view that child's student profile.

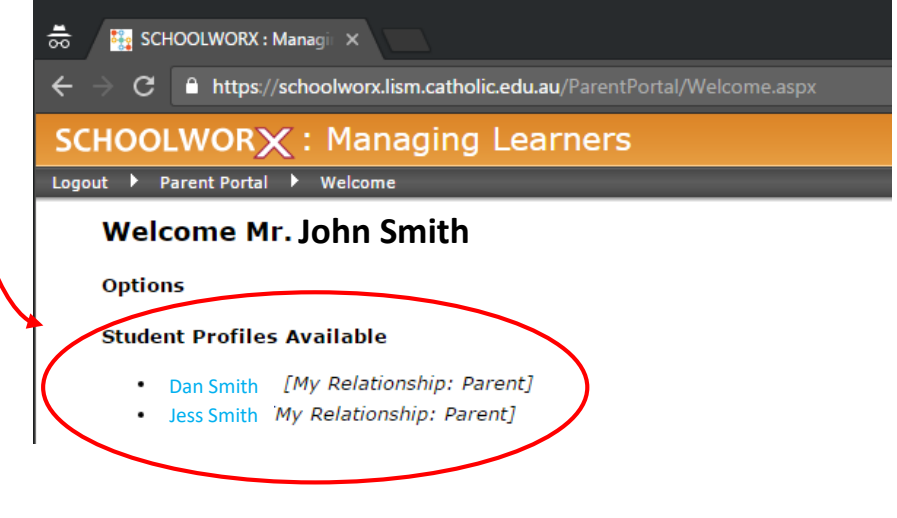

## Frequently Asked Questions

Q. My child's student profile doesn't show after I have created the Parent account and logged in? A. If you have a child at more than one school in the Lismore Diocese you need to ensure that you have the same email address registered at both schools. Please **emai**l the schools and update your information.

#### Q. I have forgotten my password

A. Go to the web address parent.lism.catholic.edu.au and enter your email address in the "create parent login" section, you will receive a link via email to reset your password.